# **Cloud Discovery CLI Commands**

Following are the command-line interface commands to Add, Enable, List, and Remove Cloud credentials along with the command to see whether Cloud Discovery is enabled. All commands on this page pertain to Cloud Discovery, which is located in Settings > Zones > selected Available Zone > Cloud tab.

## Adding AWS Cloud Credentials

To add AWS cloud credentials, follow this sample command in the CLI:

**collector cloudcredentials c1 commandline alias-RKV aws accesskey-ZDG secretKey-OFW region1-EAG,region2-PPR serviceName-CZY**

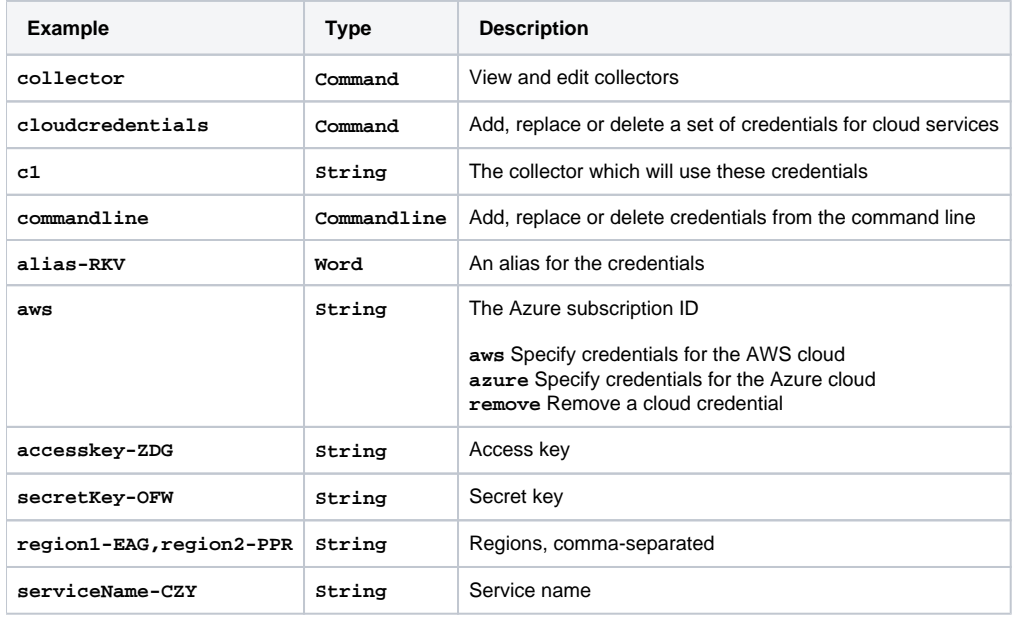

# Adding Azure Cloud Credentials

To add **Azure** cloud credentials, follow this sample command in the CLI: **collector cloudcredentials c1 commandline rk azure 111 test 123 tttt 12**

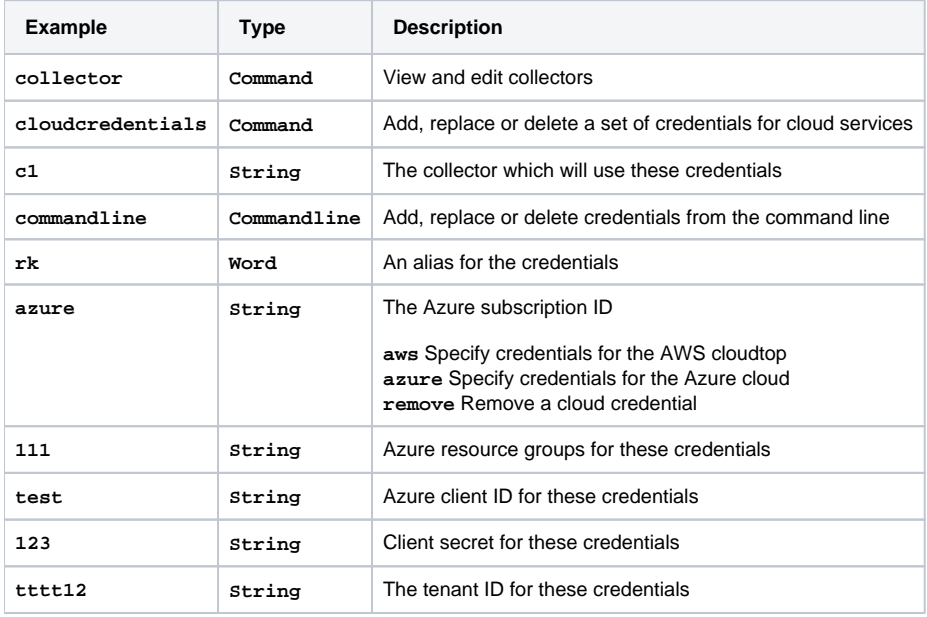

### Uploading Cloud Credentials

To upload cloud credentials, follow this sample command in the CLI: **collector cloudcredentials uv1c1 upload "/home/admin/cloudCredentials.txt"**

#### Enabling a Cloud Configuration

To enable cloud configuration, follow this sample command in the CLI: **collector cloud c1 enable**

### Listing Cloud Credentials

To list cloud credentials, follow this sample command in the CLI: **collector list name c1 cloud**

# Sample Payload for Listing Cloud Credentials

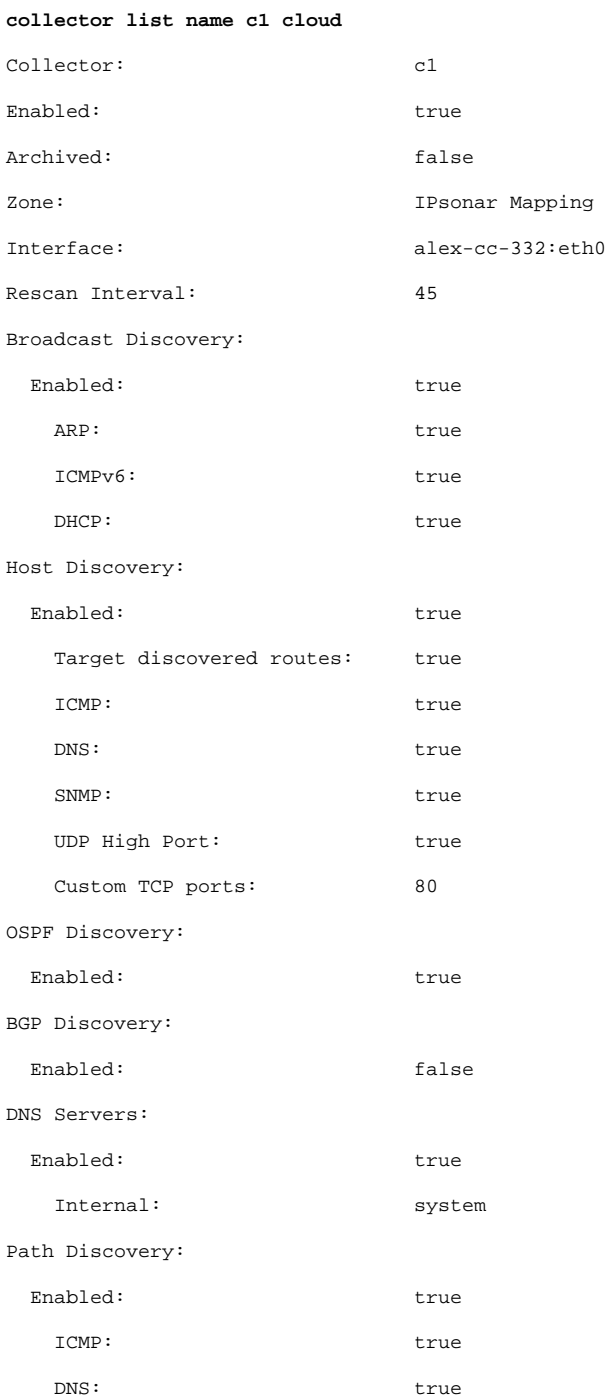

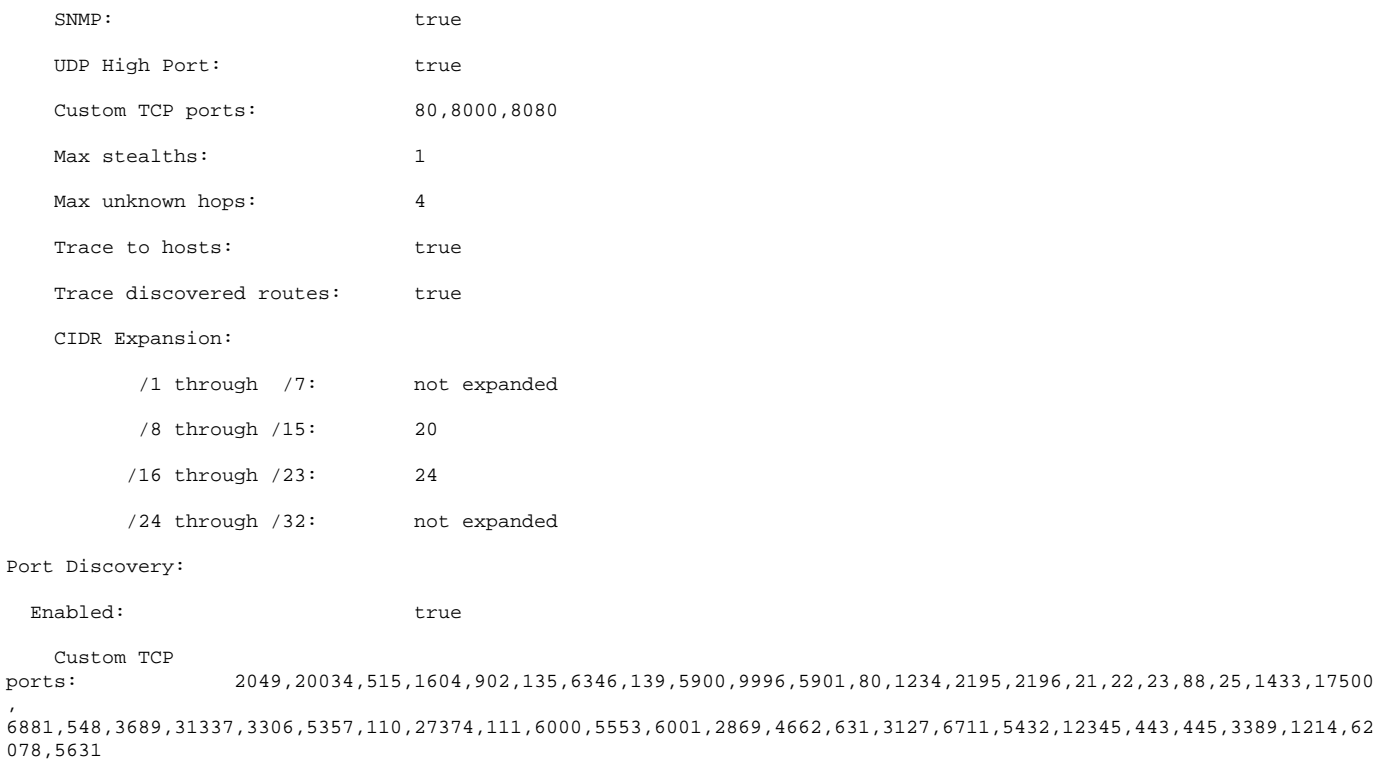

Use vulnerable ports: true

Use infection ports: true

Device Profiling:

### Removing Cloud Credentials

#### **collector cloud c1 credentials ca remove**

#### Viewing Cloud Status

To find out whether cloud discovery is enabled or disabled, follow this example in the CLI: **collector list name FindingHost\_Collector cloud Where:** FindingHost\_Collector is the name of a collector

#### Azure Cloud CLIs

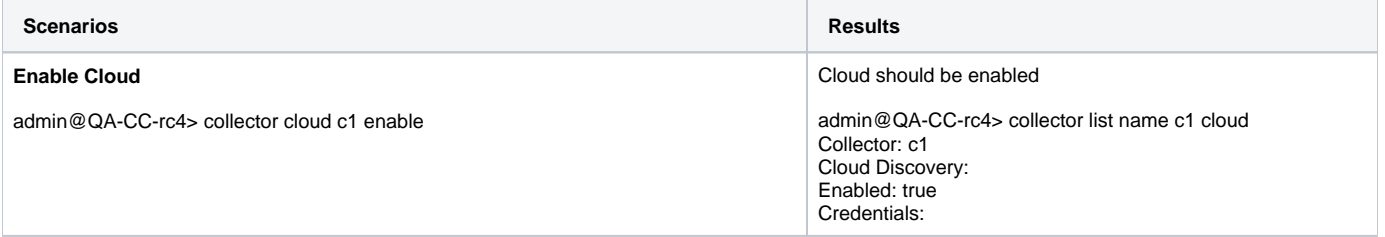

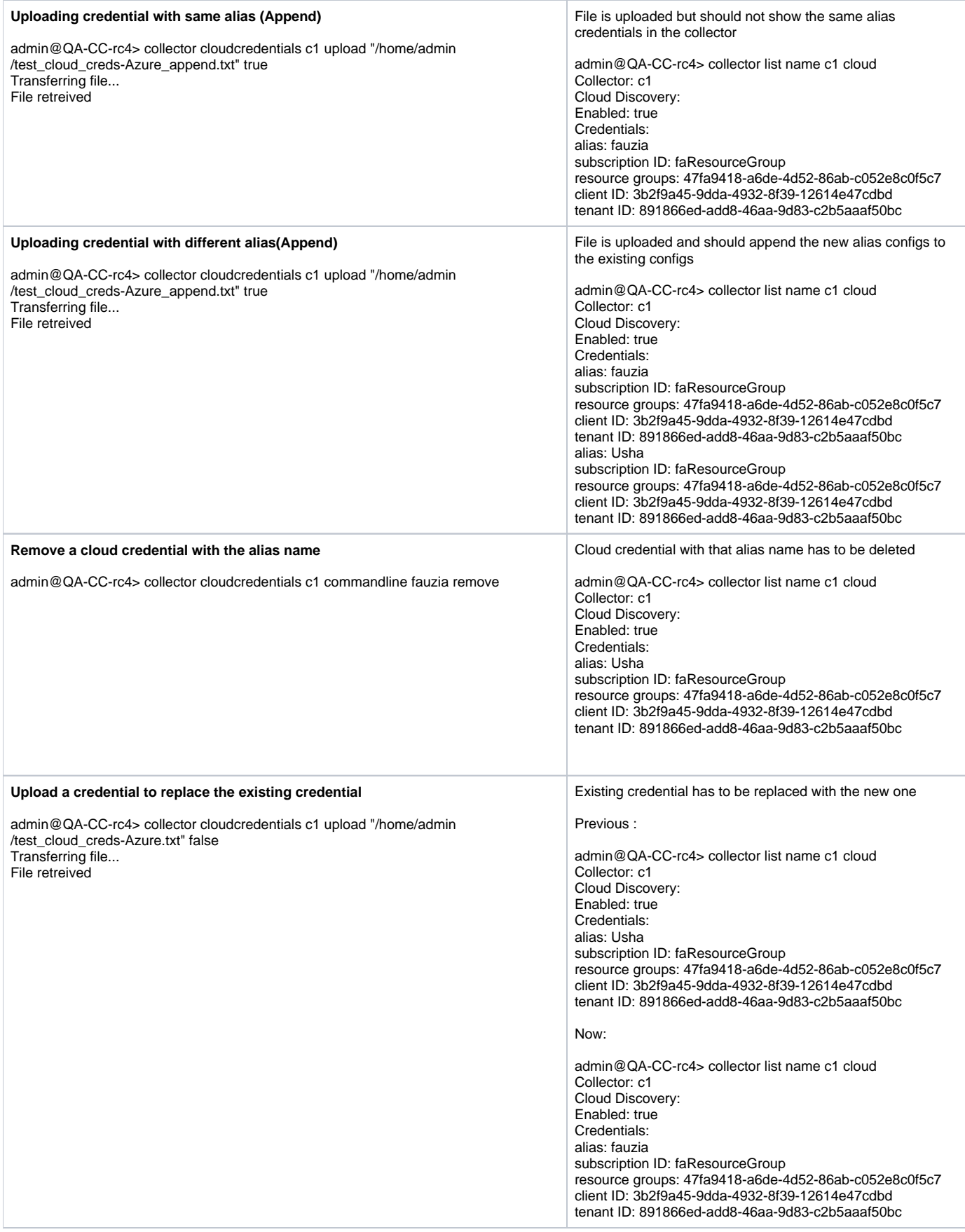

#### **Disable cloud**

admin@QA-CC-rc4> collector cloud c1 disable

Cloud has to be disabled

admin@QA-CC-rc4> collector list name c1 cloud

Collector: c1 Cloud Discovery: Enabled: false